# **Editing Users**

## **Description**

User names, roles, and passwords can be updated at any time.

#### **This section will...**

Describe the process for editing users.

## **Prerequisites**

- The ability to edit Users requires permissions associated with the following User Roles:
	- Administrator Full Access
- The ability to view Users and Role Assignments requires permissions associated with the following User Roles:
	- Administrator Full Access
	- Bill Entry & Account Setup

### **Step-by-Step**

- 1. Navigate to the Administration section in one of two ways:
	- Select **Administration** from the Main Menu, OR
		- Click **Admin** under the More page header options.
- 2. Select the **Users & Permissions** tree node. 3. Click the **Pencil (edit)** icon for the user you wish to modify.

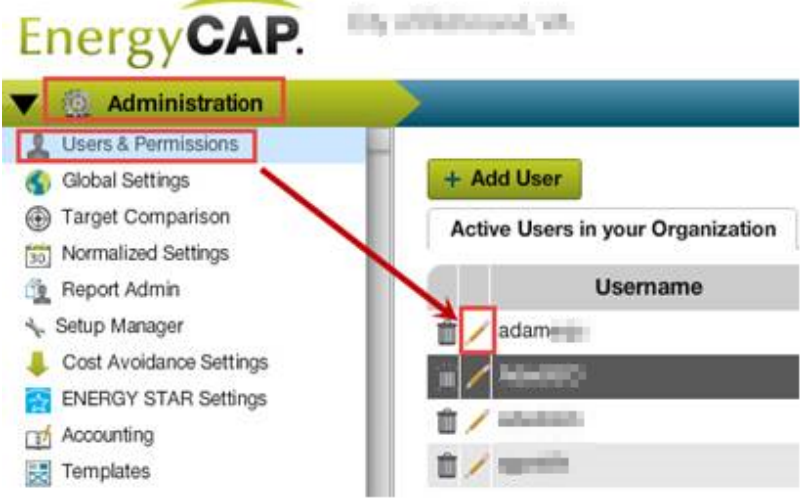

The **User Properties** window will open.

- a. There are four tabs available for editing.
	- On the **General** tab, update all required fields, including the current user email address, and select the appropriate **User Role** (more details regarding User Role descriptions are available on the **[User Roles and Permissions](https://docs.energycap.com/display/ECO36/User+Roles+and+Permissions)** page). Then click **Continue.**
- b. On the **Password** tab, select the appropriate password settings. Then click **Continue.**
- c. On the **Limit Building View** tab, select the appropriate radio button. Then click **Continue.**
- d. On the **Limit Account View** tab, select the appropriate radio button. Then click **Continue.**

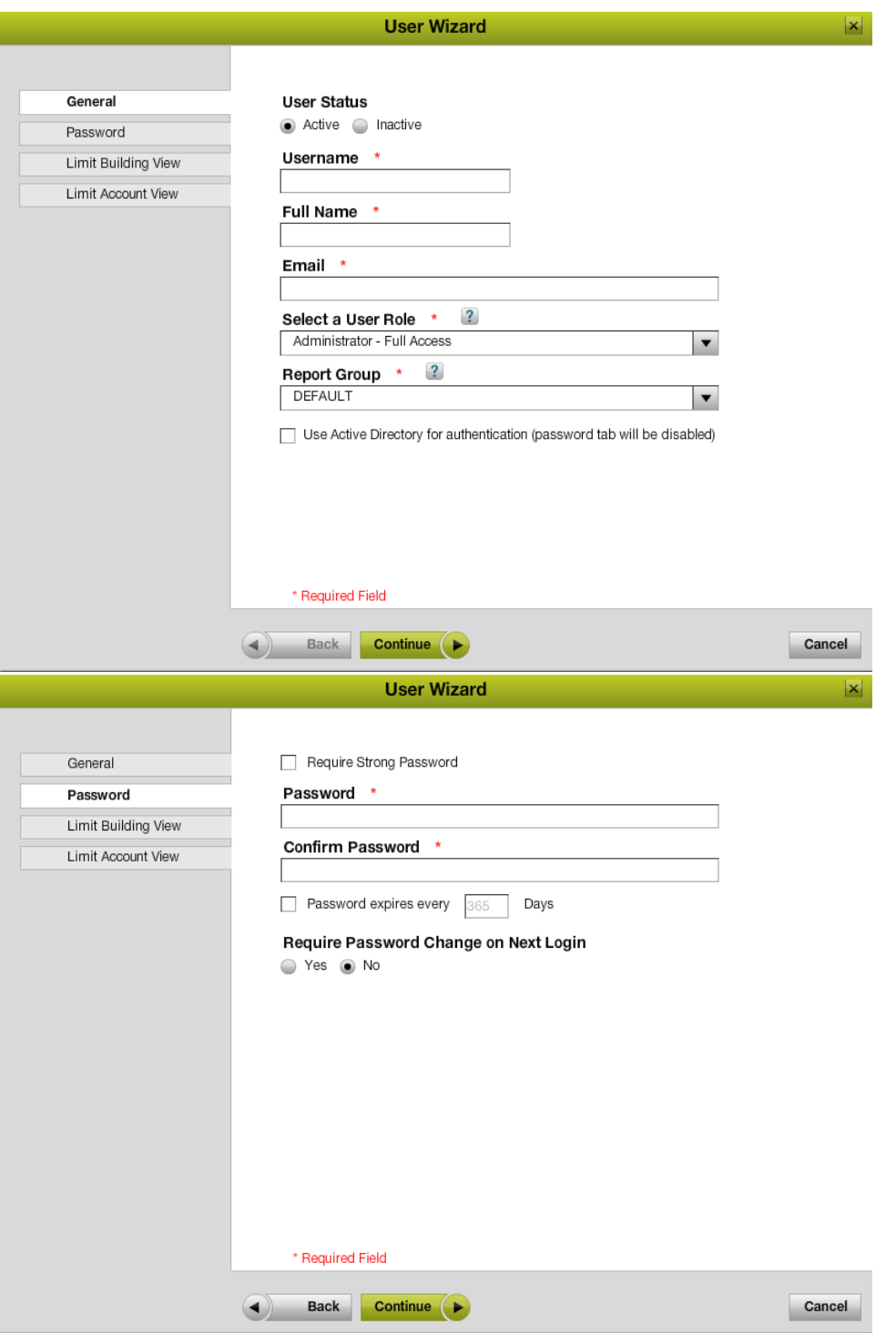

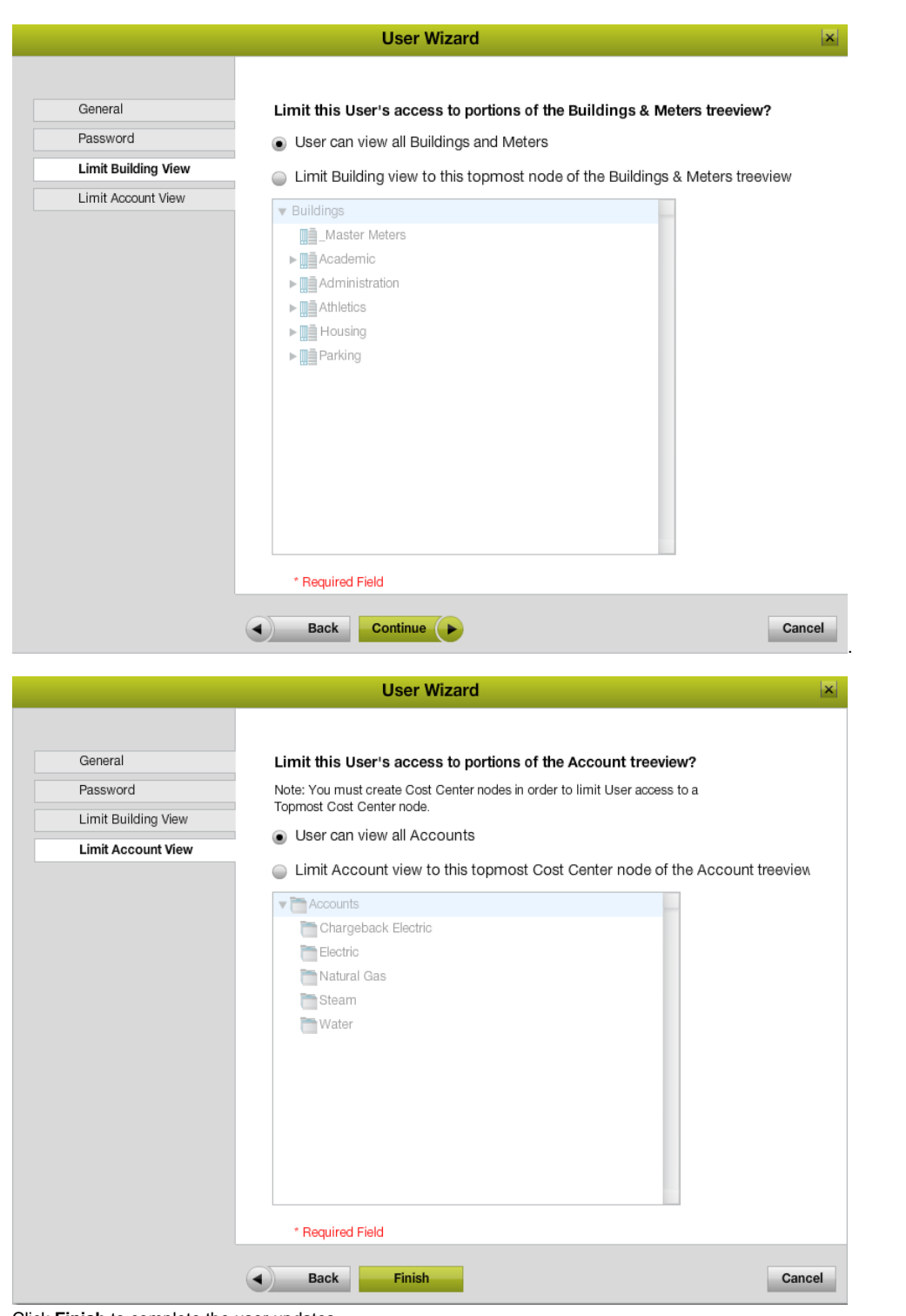

4. Click **Finish** to complete the user updates.

The **User Wizard** will close. User properties have now been updated.

#### **Rules & Restrictions**

- A user's topmost Buildings & Meters and Account permissions apply to all areas of the application, including reports.
- Depending on system settings, a user may not be able to change his/her password more than once a day.
- Depending on system settings, a user may not be able to change his/her password to a previously-used password.
- Strong password must be 8-16 characters long and contain uppercase letter(s), lowercase letter(s), number(s) and symbol(s).
- The last date and time of a successful user login is displayed in the last column of the Users table. This is useful in determining user engagement and problem resolution when data is modified.